## <span id="page-0-2"></span>**Marque blanche**

**Contenu** 

[Introduction](#page-0-0)

[La marque blanche, notions](#page-0-1) Personnalisation des options par le [centre d'administration](#page-1-0) [Gestion des offres commerciales](#page-2-0) [Personnalisation des CSS du](#page-2-1)  [centre d'administration](#page-2-1) [Personnalisation des CSS des](#page-2-2)  [pages web de paiement](#page-2-2) [Personnalisation des CSS du TPEV](#page-2-3) [Procédure de personnalisation des](#page-2-4)  [images des applications](#page-2-4) [Pages associées](#page-3-0)

- [3D Secure](https://docs.monext.fr/display/DT/3D+Secure)
- [3D Secure Personnaliser le nom](https://docs.monext.fr/display/DT/3D+Secure+-+Personnaliser+le+nom+du+marchand)  [du marchand](https://docs.monext.fr/display/DT/3D+Secure+-+Personnaliser+le+nom+du+marchand)
- [Actualisation automatique des](https://docs.monext.fr/display/DT/Actualisation+automatique+des+cartes)  [cartes](https://docs.monext.fr/display/DT/Actualisation+automatique+des+cartes)
- [Bascule à la source Tests](https://docs.monext.fr/pages/viewpage.action?pageId=761827551)  [d'intégration sur les appels API](https://docs.monext.fr/pages/viewpage.action?pageId=761827551)  **[Webservices](https://docs.monext.fr/pages/viewpage.action?pageId=761827551)**
- [Choix de la marque](https://docs.monext.fr/display/DT/Choix+de+la+marque)
- [Demande d'une clef de chiffrement](https://docs.monext.fr/display/DT/Demande+d%27une+clef+de+chiffrement)
- [Déliassage](https://docs.monext.fr/pages/viewpage.action?pageId=747147277)
- [Fonctionnalités avancées](https://docs.monext.fr/pages/viewpage.action?pageId=747147215)
- [La gestion des codes retour](https://docs.monext.fr/display/DT/La+gestion+des+codes+retour)
- [Marque blanche](#page-0-2)

### <span id="page-0-0"></span>Introduction

Cette page présente les fonctions suivantes :

- les différents concepts et notion de mise en marque blanche.
- la configuration des offres de votre marque.
- la personnalisation de l'interfaces du centre administration.

### <span id="page-0-1"></span>La marque blanche, notions

Payline propose à ses distributeurs de mettre en marque blanche les différentes interfaces à destination des utilisateurs finaux (commerçants ou acheteurs). Ces interfaces sont :

- Le centre d'administration.
- Les pages web de paiement.
- Le terminal de paiement virtuel.

La personnalisation en marque blanche permet de donner aux applications une identité propre.

Cette personnalisation peut être réalisée avec :

- Création d'URL spécifique d'accès aux applications.
- $\bullet$ Personnalisation des applications par le centre d'administration : Logo, favicon,
- titre, couleurs. Mise en place de feuilles de style (CSS) personnalisées
- Utilisation d'image personnalisée page de login
- Configuration des emails envoyés  $\bullet$

### Création des URLs spécifiques

#### **URLs d'accès aux services**

La mise en marque blanche des applications Payline nécessite la création d'URLs personnalisées.

Ces URLs sont disponible en production et en homologation pour accéder aux sites suivants :

- Centre d'administration Payline.
- Pages web de paiement.
- TPEV.

Les web services Payline n'étant pas visible par les utilisateurs finaux, n'est pas personnalisable.

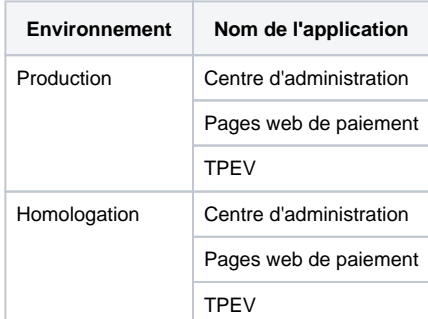

#### **Certificat SSL**

Payline assure une communication sécurisée entre ses clients (commerçants ou acheteurs) et les serveurs. Cela est réalisé par un cryptage fort des échanges de données en SSL V3.

Ce cryptage est assuré par des certificats SSL installés sur les serveurs Payline. La génération de ces certificats est assurée par les soins de Monext. Les données nécessaires à la création des certificats sont :

- Délégation de création de certificats (Annexe 1)
- URLs de chaque application

Le cout de mise en place des certificats est disponible sur demande auprès du service commercial.

#### **Personnalisation des chartes graphiques**

Toutes les modifications des chartes se font par rapport aux URLs fournies pour accéder aux services. Ces URLs sont donc obligatoires et doivent être définie en premier lieu.

**La résolution DNS des URLs doit être mise en place par le distributeur de la solution Payline.**

## <span id="page-1-0"></span>Personnalisation des options par le centre d'administration

Payline propose la personnalisation des différentes applications de manière très simple et dynamique sur les écrans du centre d'administration. La personnalisation est disponible depuis le menu « Configuration > Mon Compte »

#### **Personnalisation du compte distributeur**

Un écran permet de visualiser les interface et options disponible pour le compte distributeur.

Ces options peuvent être proposées par l'intermédiaire des offres commerciales aux commerçants (voir Gestion des offres commerciales). Il permet également de configurer des éléments simples de votre compte distributeur.

Personnalisation du centre d'administration

Un écran permet la personnalisation du centre d'administration. Une image du centre d'administration est présente à droite de l'écran et montre ou se situe la zone qui est en cours de modification.

Vous pouvez personnaliser

- 1. Favicon : en png de dimension de 16 x 16 pour 2 ko max.
- 2. Image de login corporate : en png de dimension 960 x 980 et sans opacité pour 400 ko max.
- 3. Logo du produit/de la marque : en svg de dimension 177 x 33 pour 5 ko max.
- 4. Titre de l'application/de la fenêtre : avec 30 caractères max.
- 5. Les couleurs : 2 couleurs primaire et accent.
- 6. Trois liens par lignes sur la page d'accueil : libellés et adresses URL.

#### Personnalisation des pages web de paiement

Un écran Payline permet de personnaliser les pages web de paiement ainsi que de créer des templates de courriel envoyé lors des paiements.

### <span id="page-2-0"></span>Gestion des offres commerciales

Vous pouvez gérer des offres commerciales pour les commerçants. Ces offres sont configurables et peuvent être proposées pour une durée définie aux commerçants. Les écrans de gestion des offres commerciales sont accessible via le menu « Configuration > Gestion des offres commerciales ».

## <span id="page-2-1"></span>Personnalisation des CSS du centre d'administration

Vous pouvez personnaliser de manière experte par CSS le centre d'administration. La CSS complète du centre d'administration est disponible à l'adresse suivante : <https://homologation-admin.payline.com/PaylineAdministration/skins/default/all.css>

## <span id="page-2-2"></span>Personnalisation des CSS des pages web de paiement

Vous pouvez personnaliser les principales balises CSS utilisées des pages web de paiements.

Ces réglages sont le visuel par défaut des commerçants. Les commerçants peuvent aussi personnaliser les pages web via la personnalisation simple (voir le manuel utilisateur du centre d'administration) ou via les template de pages web dynamiques (voir le guide configuration avancée des pages web de paiement).

La CSS complète des pages web de paiement est disponible à l'adresse : <https://homologation-webpayment.payline.com/webpayment/skin/default/all.css>

### <span id="page-2-3"></span>Personnalisation des CSS du TPEV

Vous pouvez personnaliser les styles principaux des pages du TPEV.

La CSS complète des pages web de paiement est disponible à l'adresse : <https://homologation-tpv.payline.com/tpev/themes/basic/all.css>

## <span id="page-2-4"></span>Procédure de personnalisation des images des applications

Les images de chaque peuvent être personnalisées. Les nouvelles images doivent être fournies par le distributeur. Elles doivent respecter scrupuleusement les contraintes suivantes :

- Même nom (et casse identique)
- Même extension
- Même taille en pixel

Les images qui ne sont pas fournies seront remplacées par les images par défaut. La procédure d'envoi est la suivante :

- Packager les images dans un fichier admin.zip pour les images du centre d'administration
- Packager les images dans un fichier tpev.zip pour les images du TPEV
- Packager les images dans un fichier webp.zip pour les images des pages web de paiement
- Envoyer les fichiers à l'adresse mail [assistance@payline.com](mailto:assistance@payline.com) l'email doit comporter en sujet « whitebrand picture » ainsi que le nom du disrtributeur dans le corps de l'email
- Les images seront mises à jour sur le site lors de la prochaine mise a jours des applications (1 mise a jour par mois).

# <span id="page-3-0"></span>Pages associées

**Contenu par étiquette**

Aucun contenu ne comporte les étiquettes spécifiées

[Documentation Monext Online](https://docs.monext.fr/display/DT/Documentation+Monext+Online)